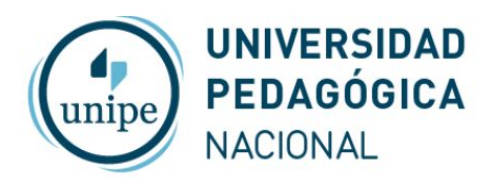

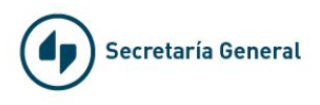

## Videoconferencias con Zoom

## Problema frecuentes

*- No puedo iniciar sesión en la Sala que me asignaron para comenzar la reunión.*

El inicio de sesión se hace con cuenta de Google Ingrese en *[zoom.us](https://zoom.us/)*

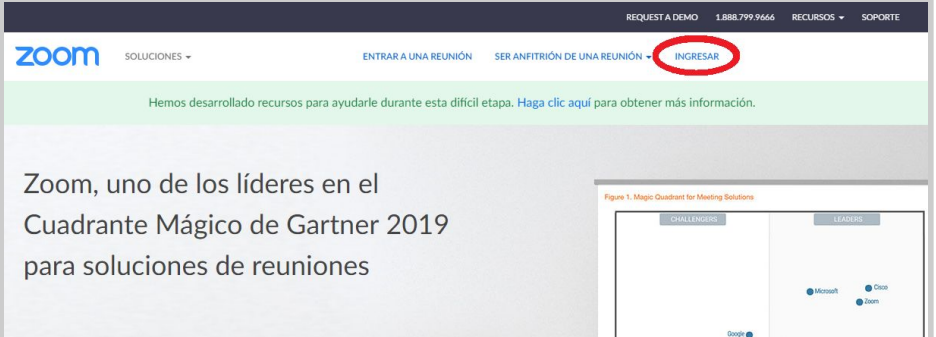

Luego…

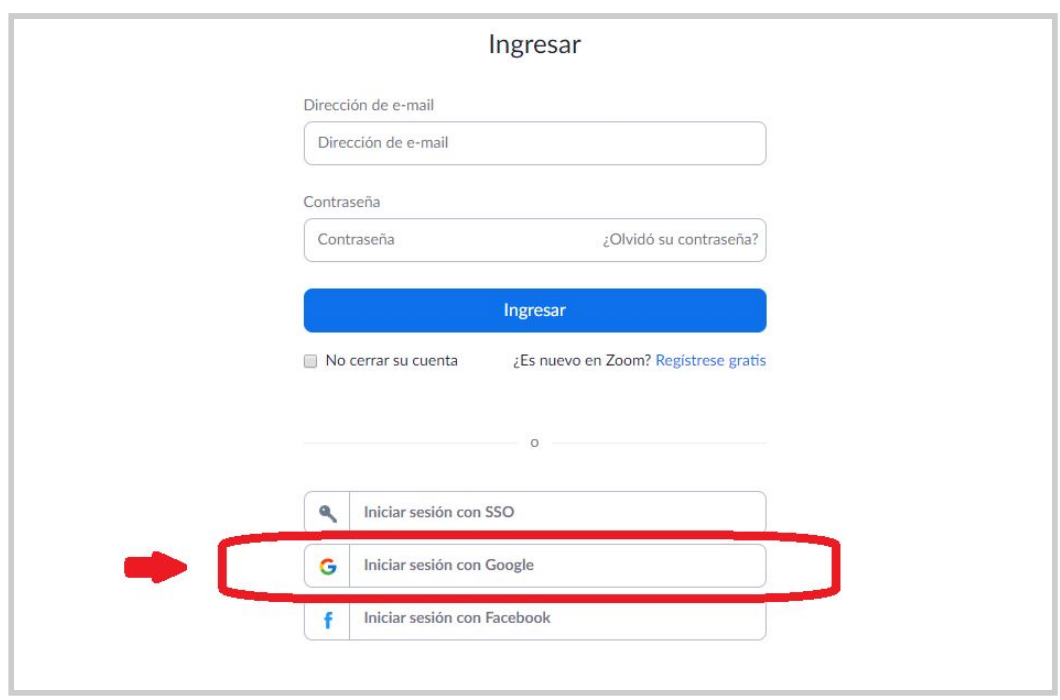

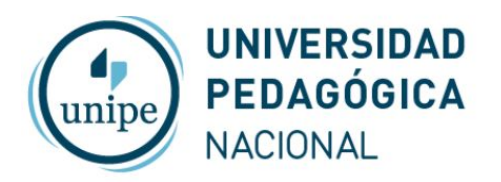

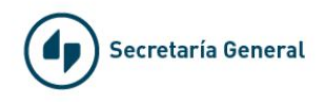

## *- Los datos de la reunión son otros o mi reunión no está en la lista*

Están logueados en otra sala. Los programas de Windows conservan automáticamente el último inicio de sesión con los datos de la última Sala que se utilizó. Hay que cerrar sesión en una sala e ingresar con la que les asignaron

En el siguiente ejemplo al ingrezar a [zoom.us](https://zoom.us/) estamos logeados a sala1 y tenemos que ingresar a sala2.

Haga click en el ícono de UNIPE arriba a la derecha para saber en qué sala está conectado

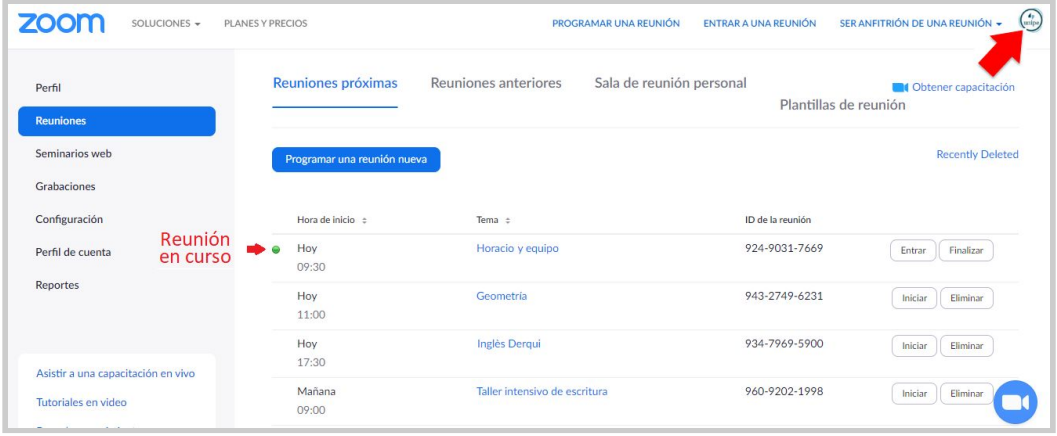

Salga de la Sala1 y vuelva a ingresar utilizando el botón "Inicie Sesión con Google"

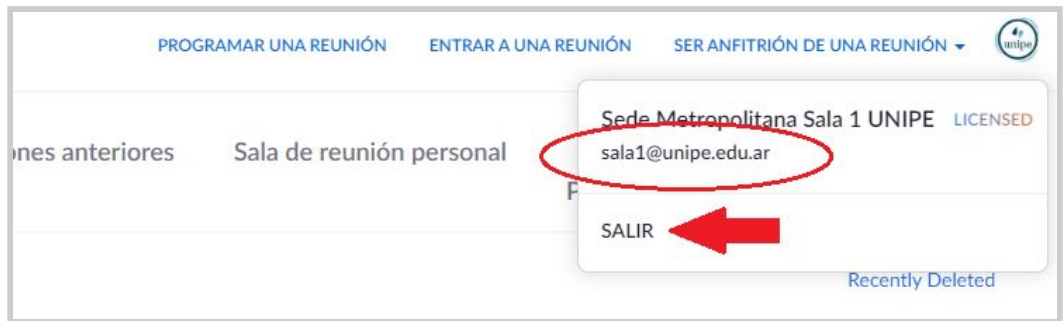

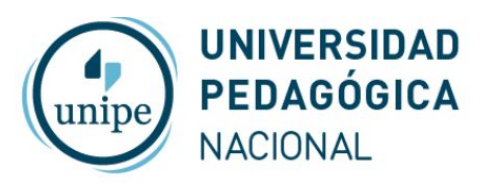

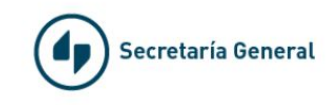

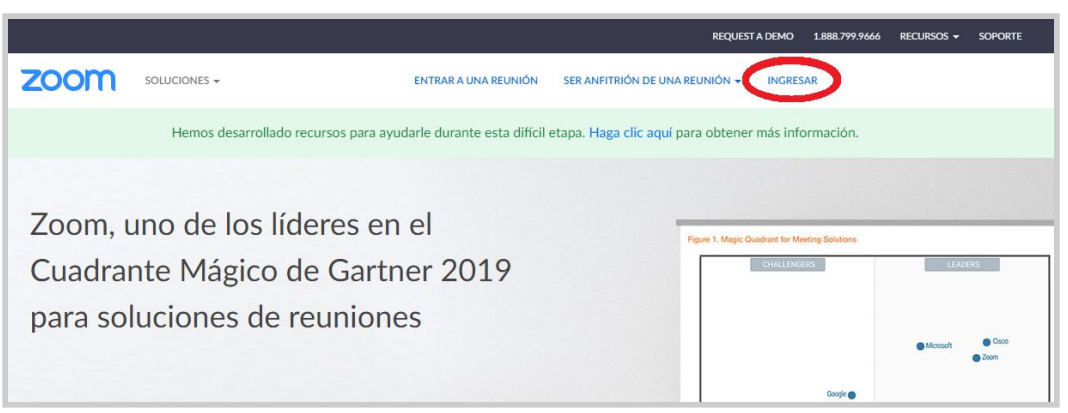

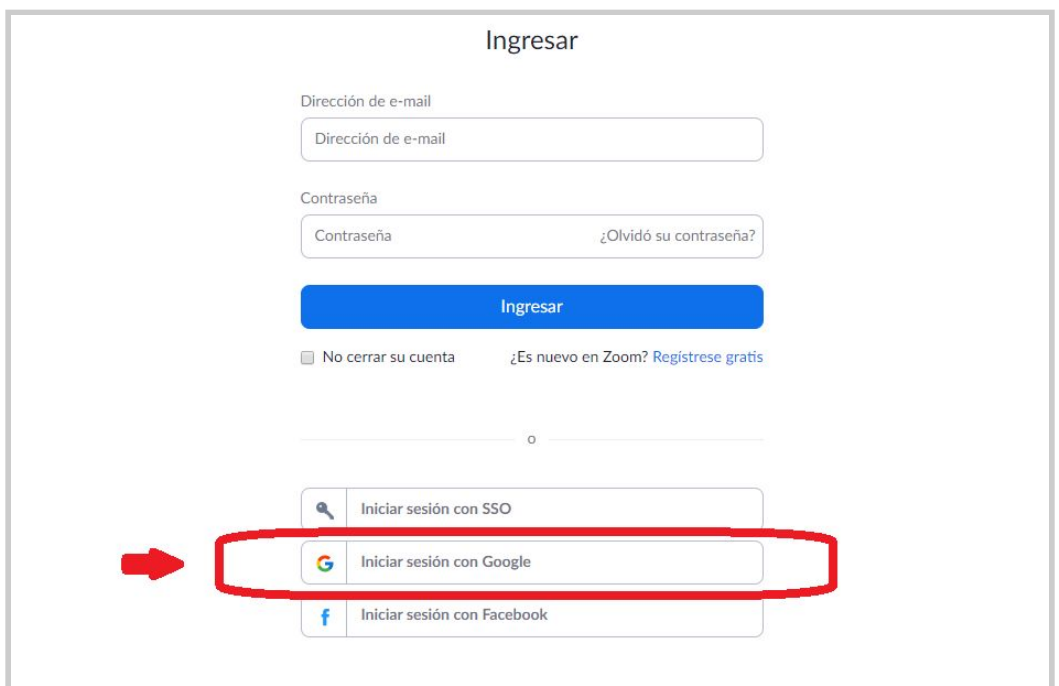

Seleccione "Usar otra cuenta" e ingresar con los datos de Sala2

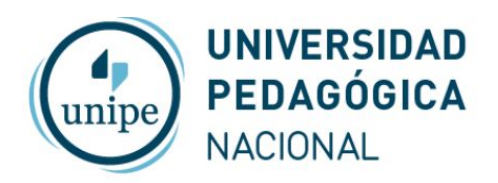

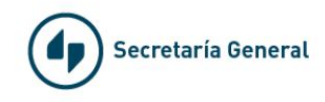

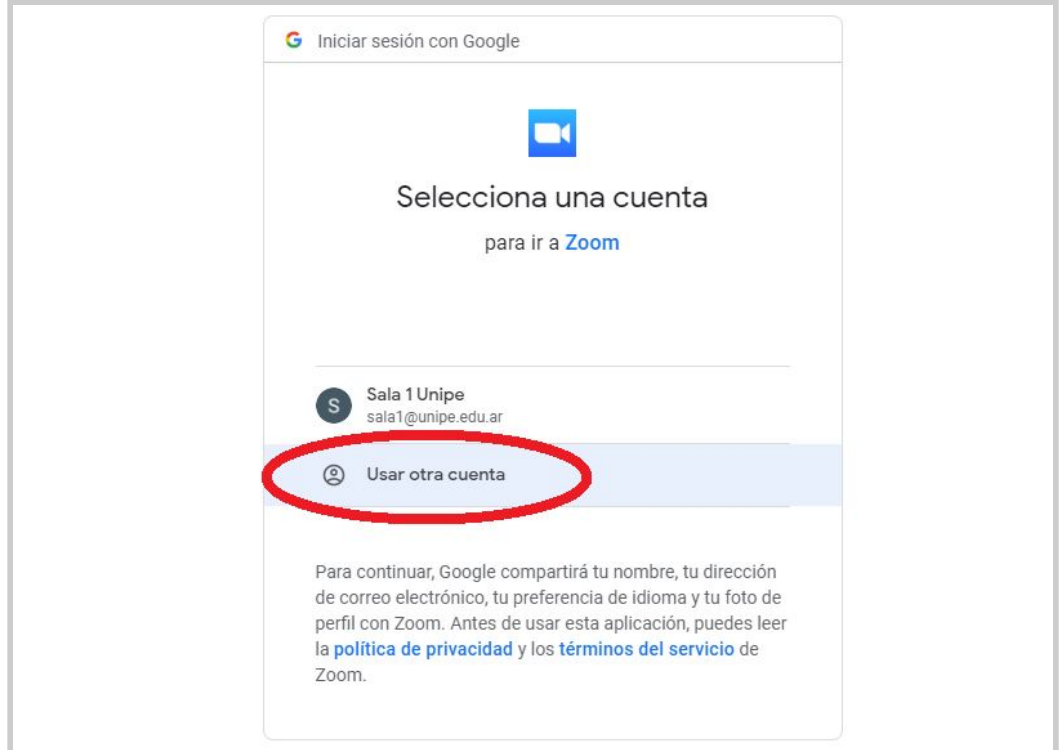

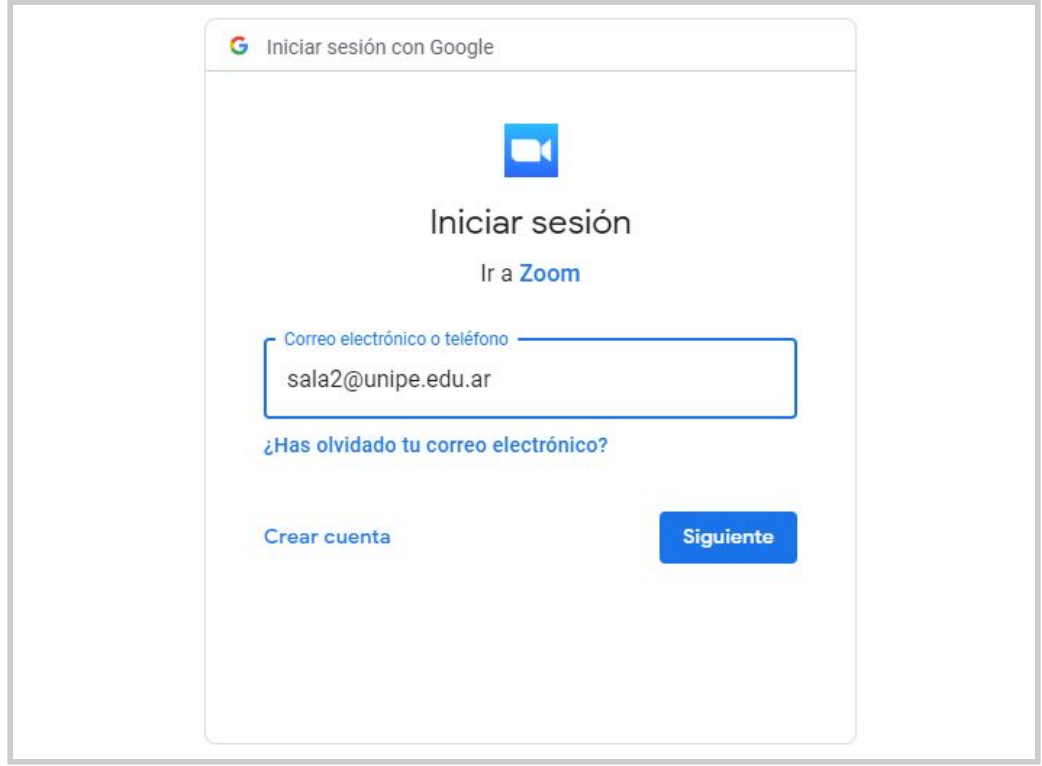